Click on "Patients" or create a new patient.

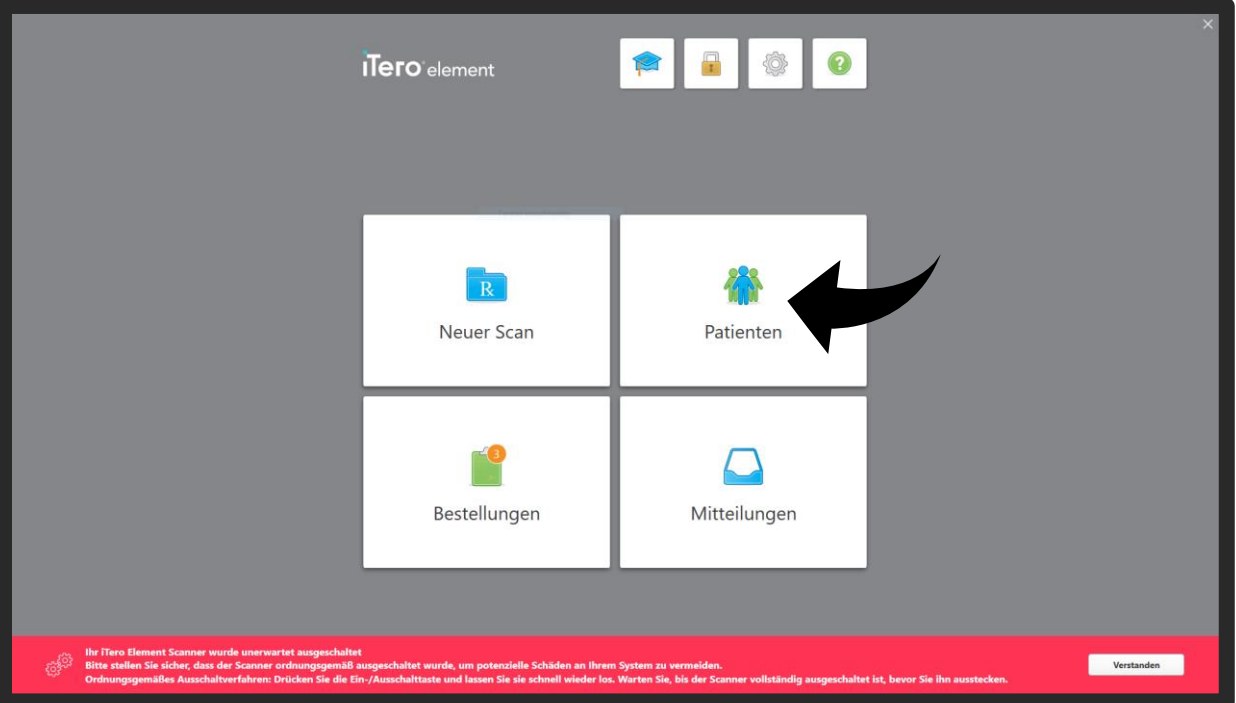

## With "New Scan" a new patient case is created.

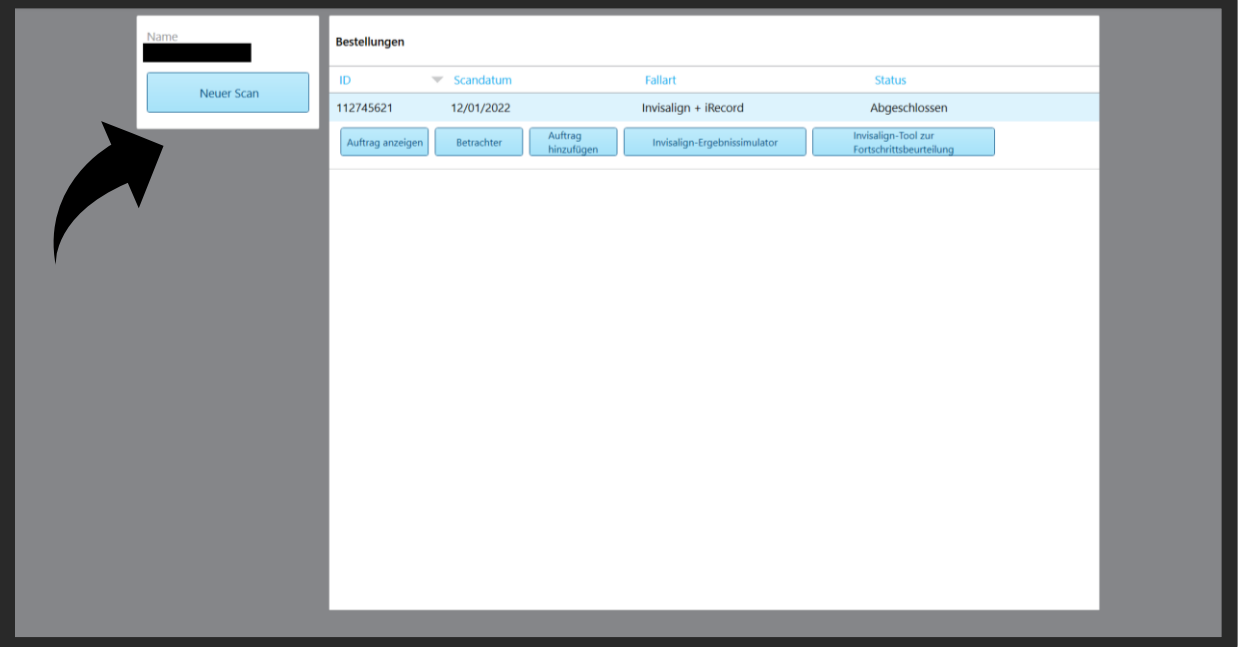

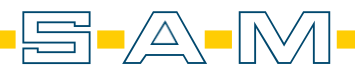

Fill in the required fields so that the case can be created.

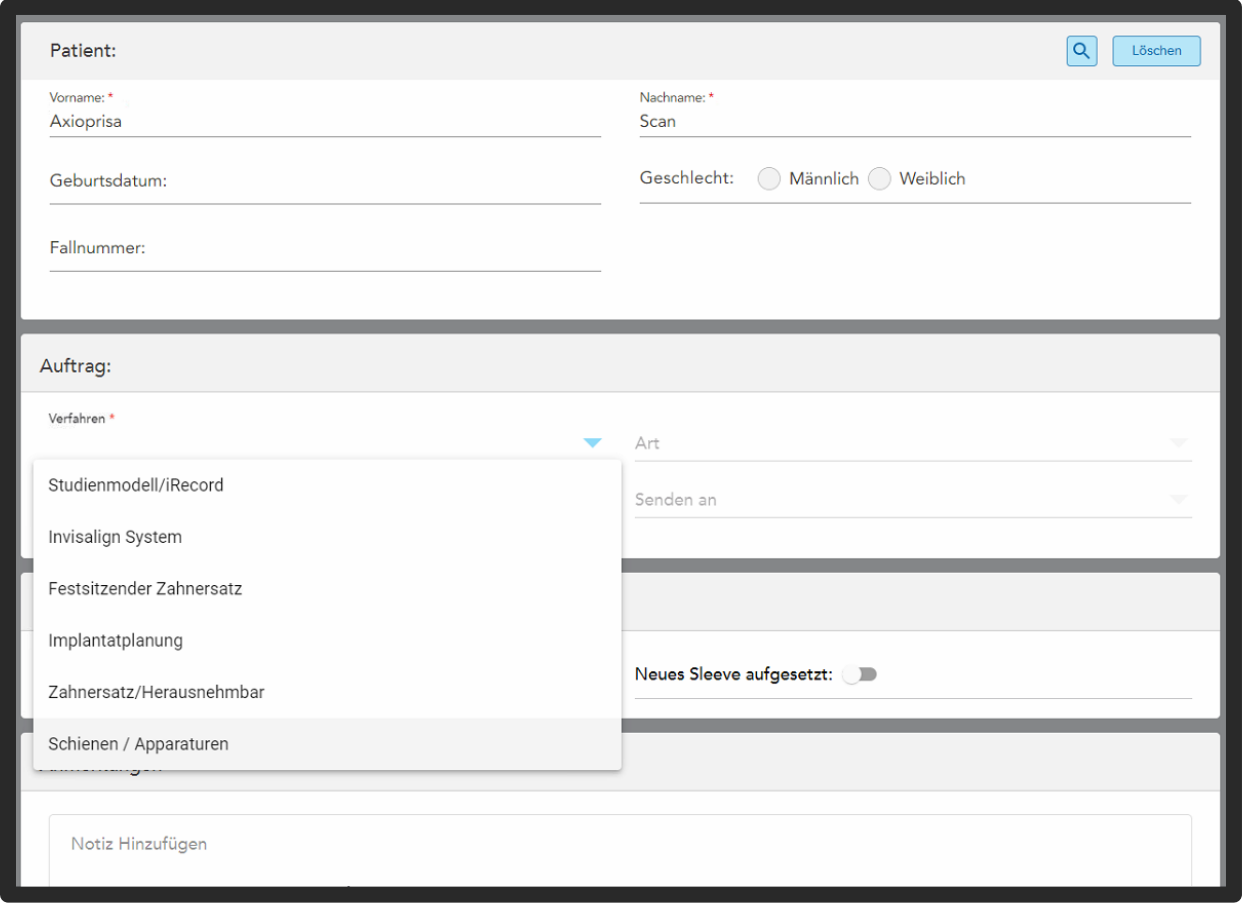

Select Case Type to follow the iTero scan protocol. Here we recommend "Study model/iRecord" or "Invisalign + iRecord".

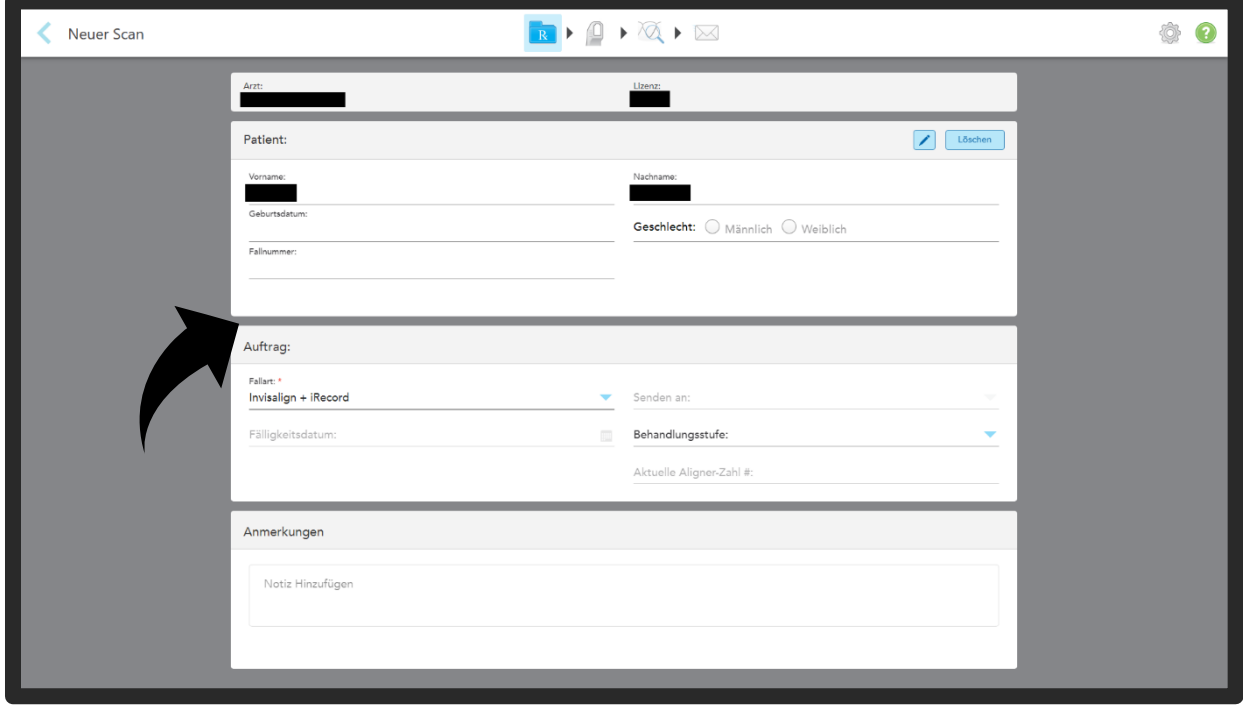

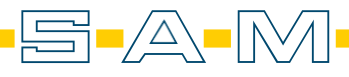

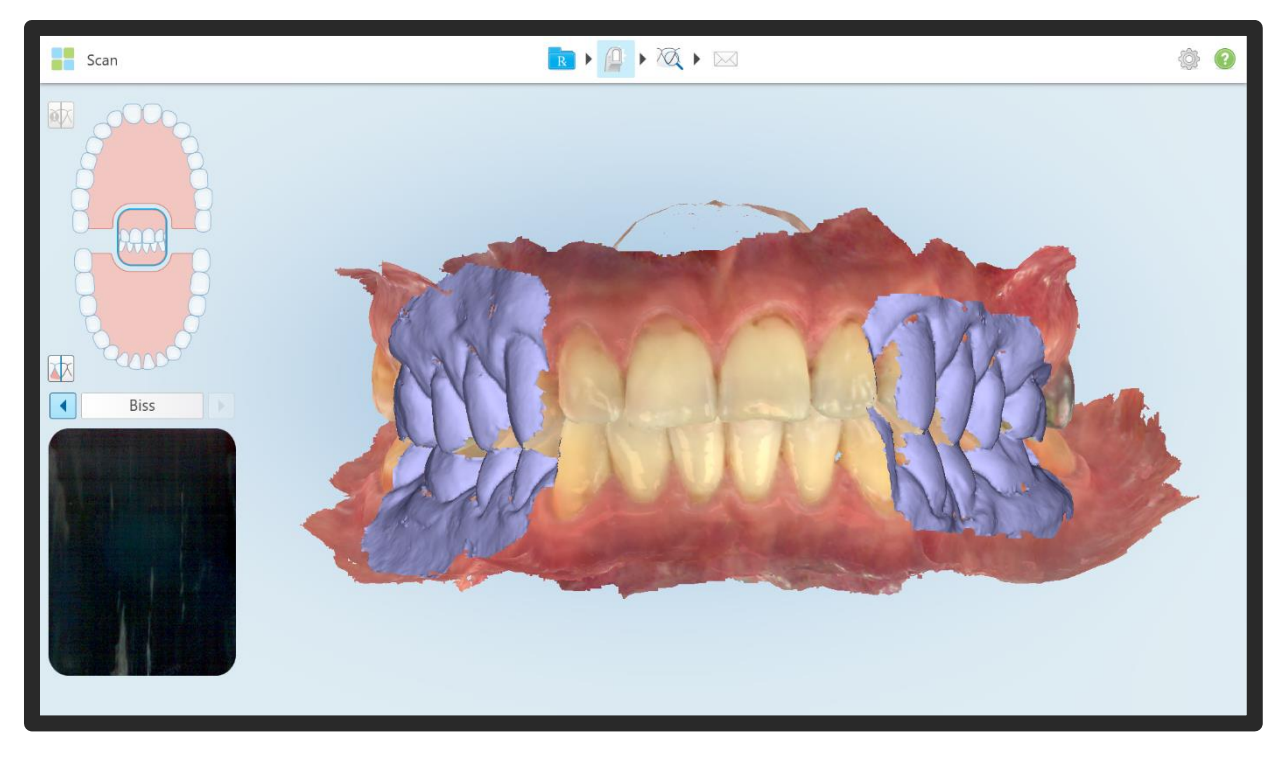

Now the lower jaw scan, the upper jaw scan and the bite scan are performed.

The case is then sent off and closed.

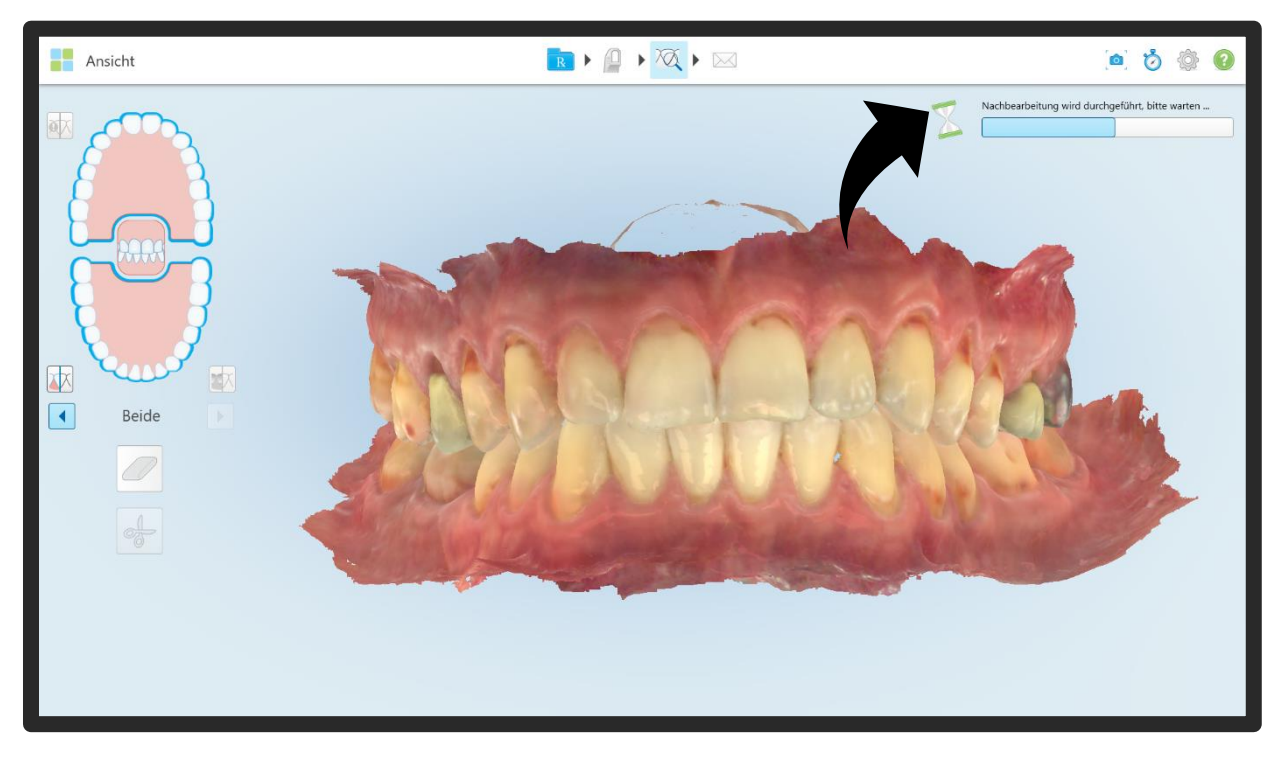

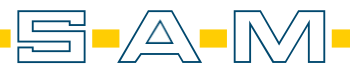

Next, another scan is added to the patient.

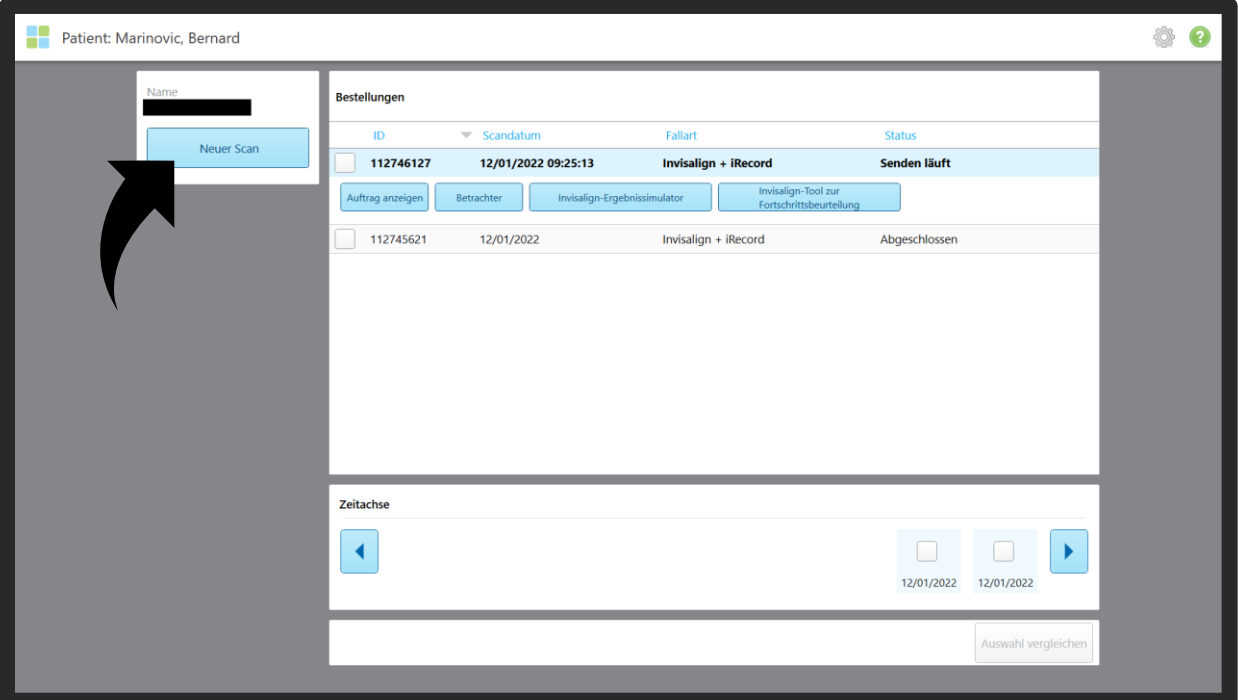

It is advisable to add "AxioPrisa" as a note here. This will help the technician later with orientation. The case type should be kept, here "Study model/iRecord" or "Invisalign + iRecord".

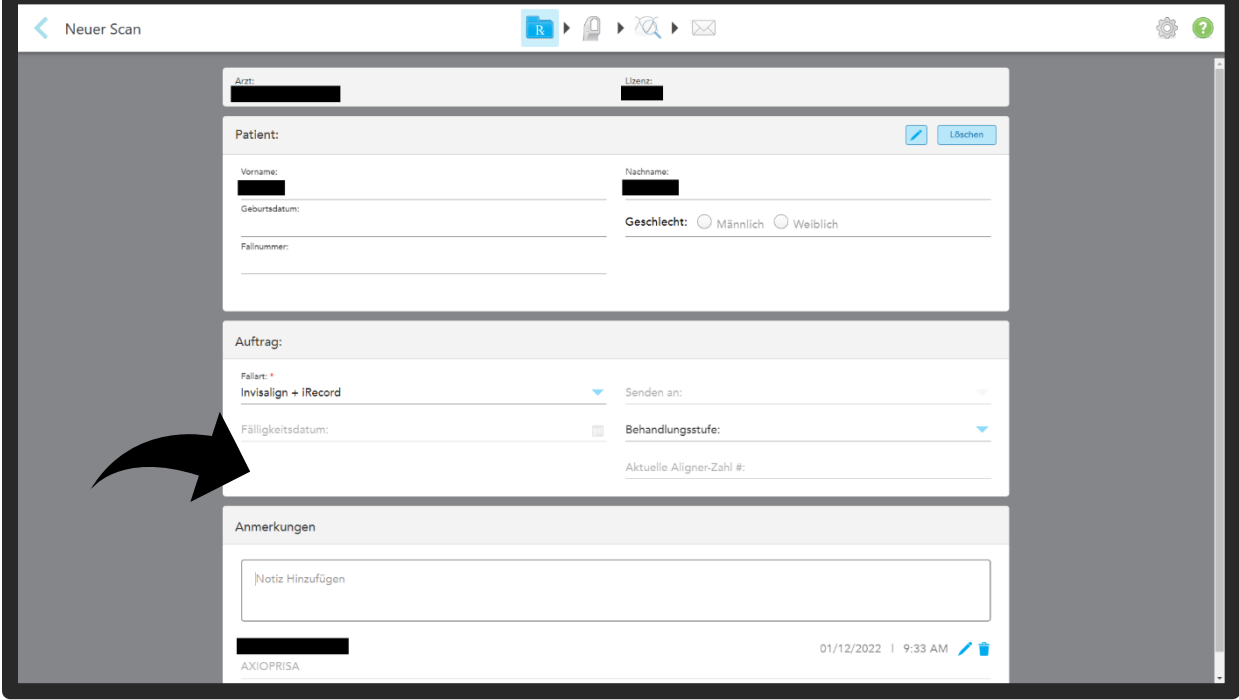

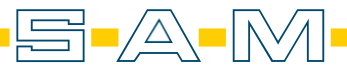

## Scan of the AxioPrisa:

Important: Deactivate artificial intelligence so that the Axioprisa bite fork is also not eliminated by the A.I..

Press and hold the scanner screen (in scan mode) for 2 seconds and select "Deactivate A.I.

clean-up". Something must already have been scanned to be able to carry out this step.

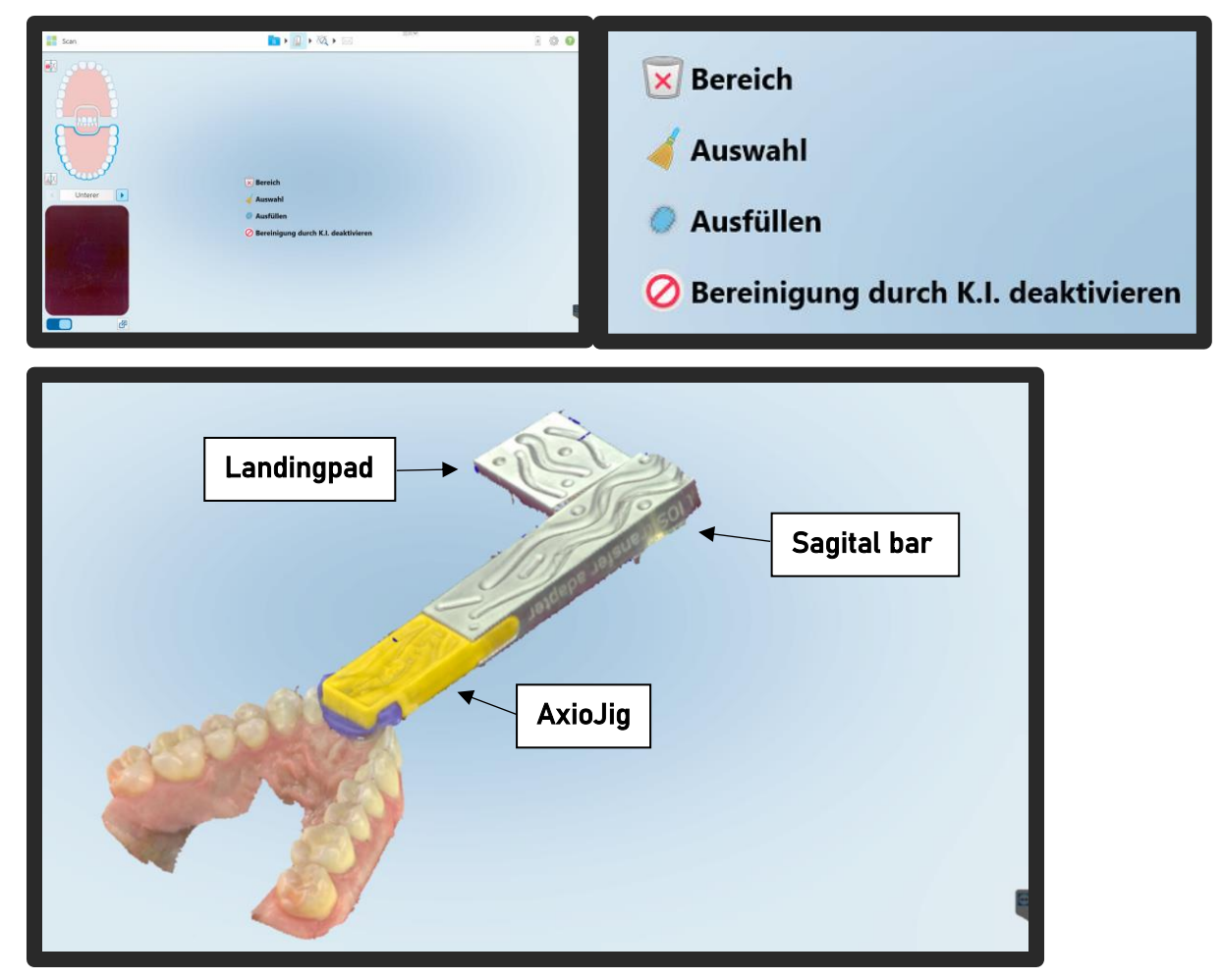

Scan with the facebow adjusted. The scan should be performed in one go from occlusal and palatal. First, scan the AxioJig of the Axioprisa sagital bar only on the anterior teeth. Only when the transition to the incisors matches the AxioJig is the AxioJig scanned extraorally along the sagital bar in a slight pendulum movement (left-right). Do not set down and also capture the entire lateral area of the "Landigpad". Keep the screen in view while scanning stop the scan if there are any shifts and capture the area again. If necessary, manually delete an area that was incorrectly assigned using the "Selection" function.

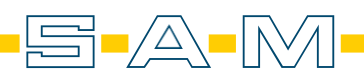

In the new case, start scanning the upper jaw and record part of the AxioJig with the incisal area. Now the A.I. is deactivated. A partial scan is required for this. See page before.

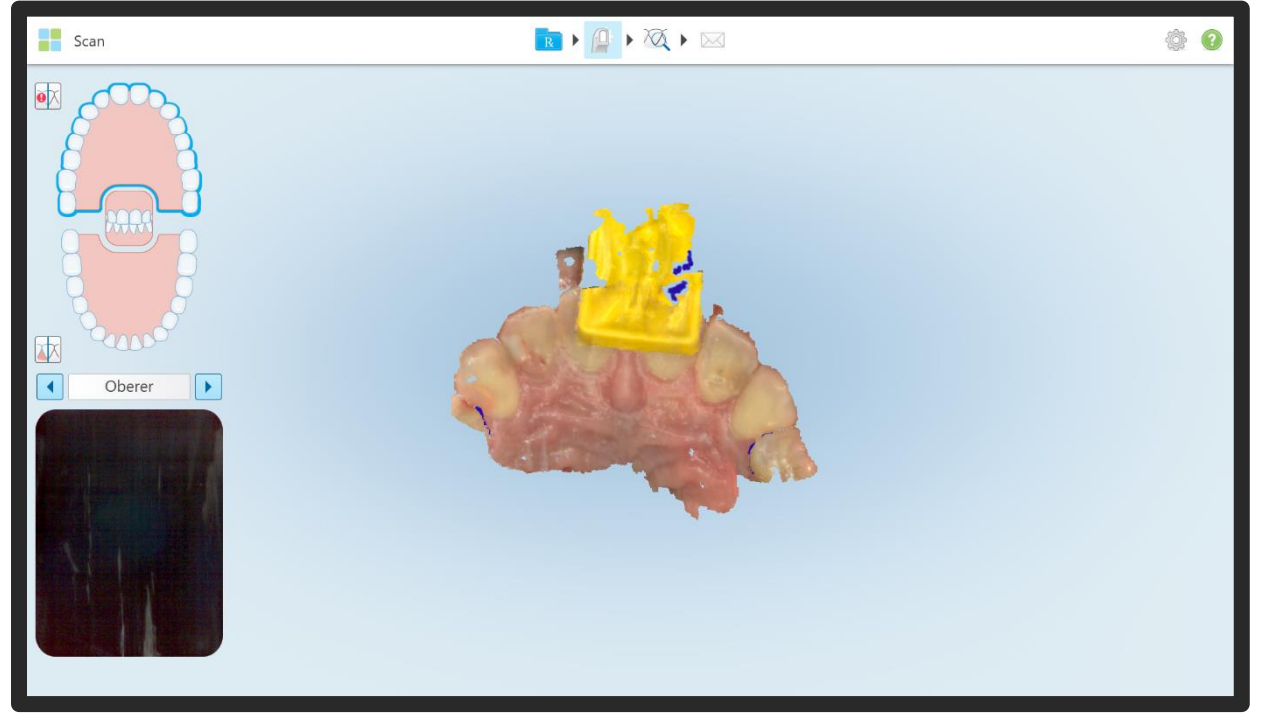

Now you can easily record the sagital bar up to the target pattern.

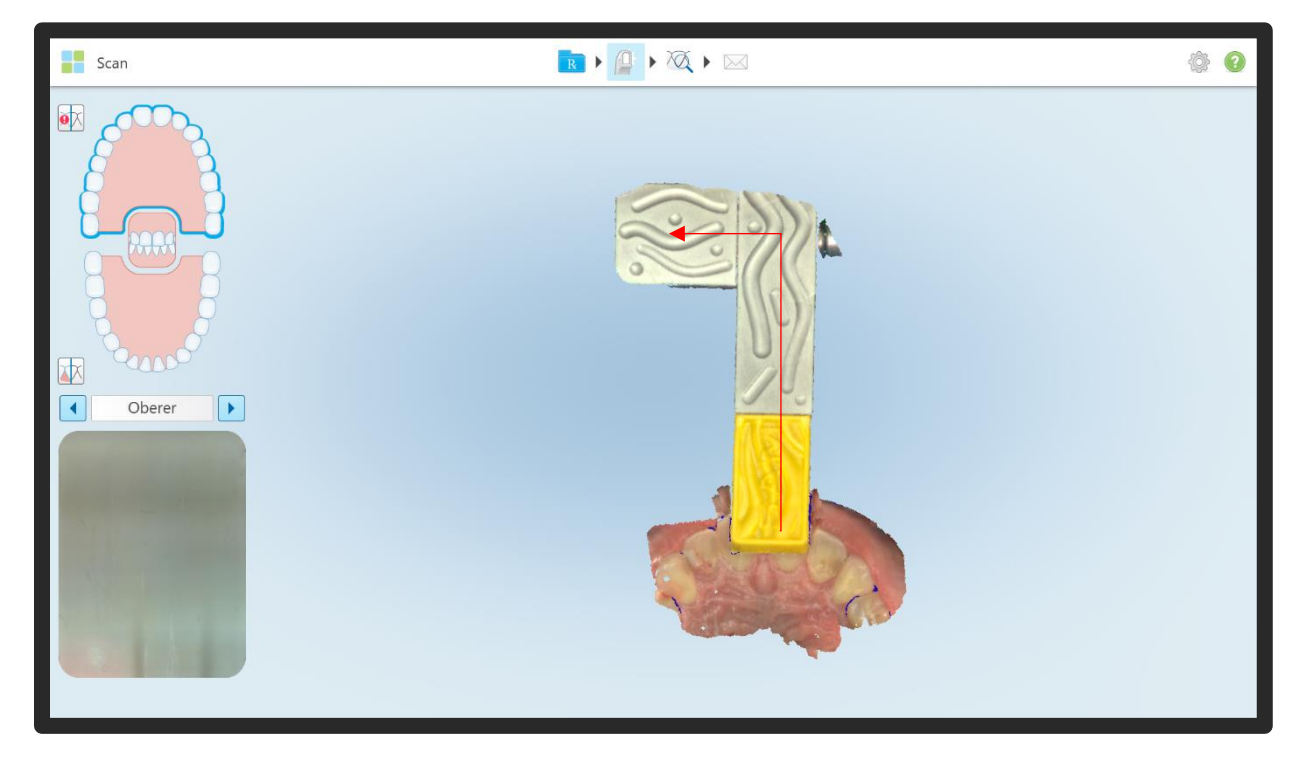

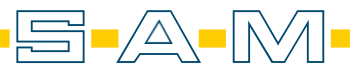

It is important to check, so the lateral surfaces of the Landigpad and Sagital Bar should be present and presented without distortion.

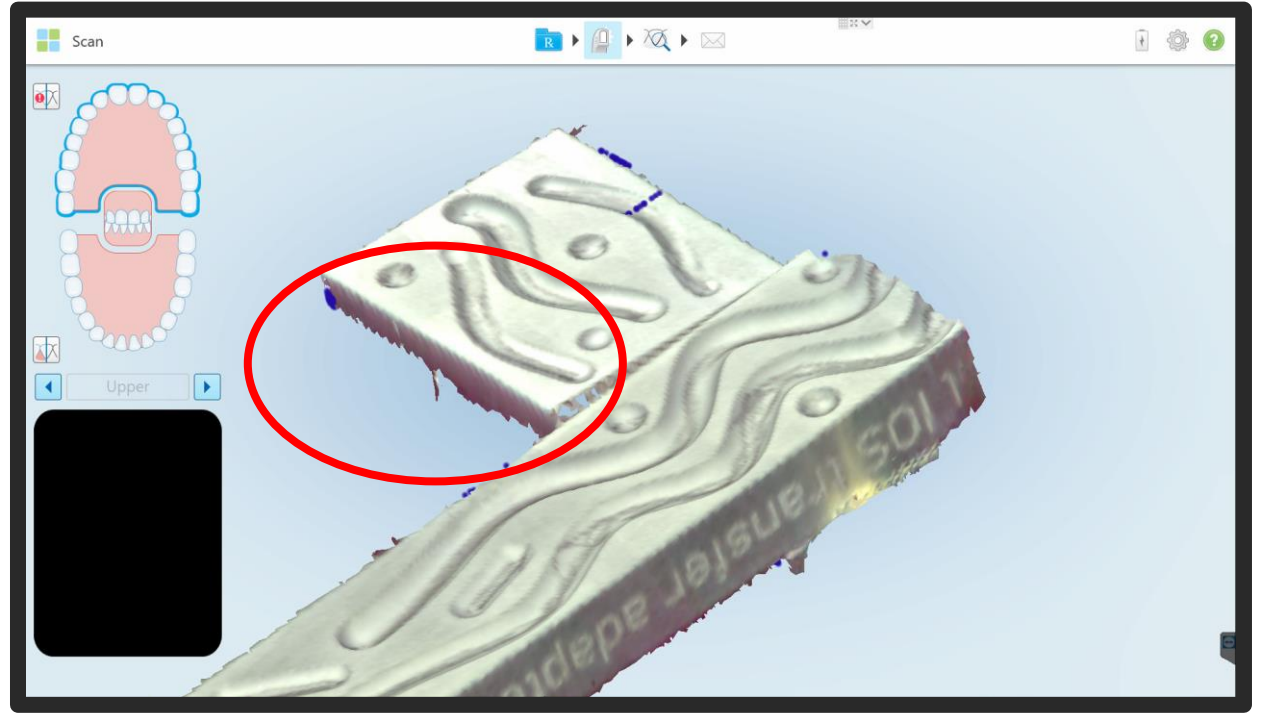

This scan is then sent off. The upper jaw, lower jaw and bite fork scans are now downloaded for the AxioPrisa software and saved locally.

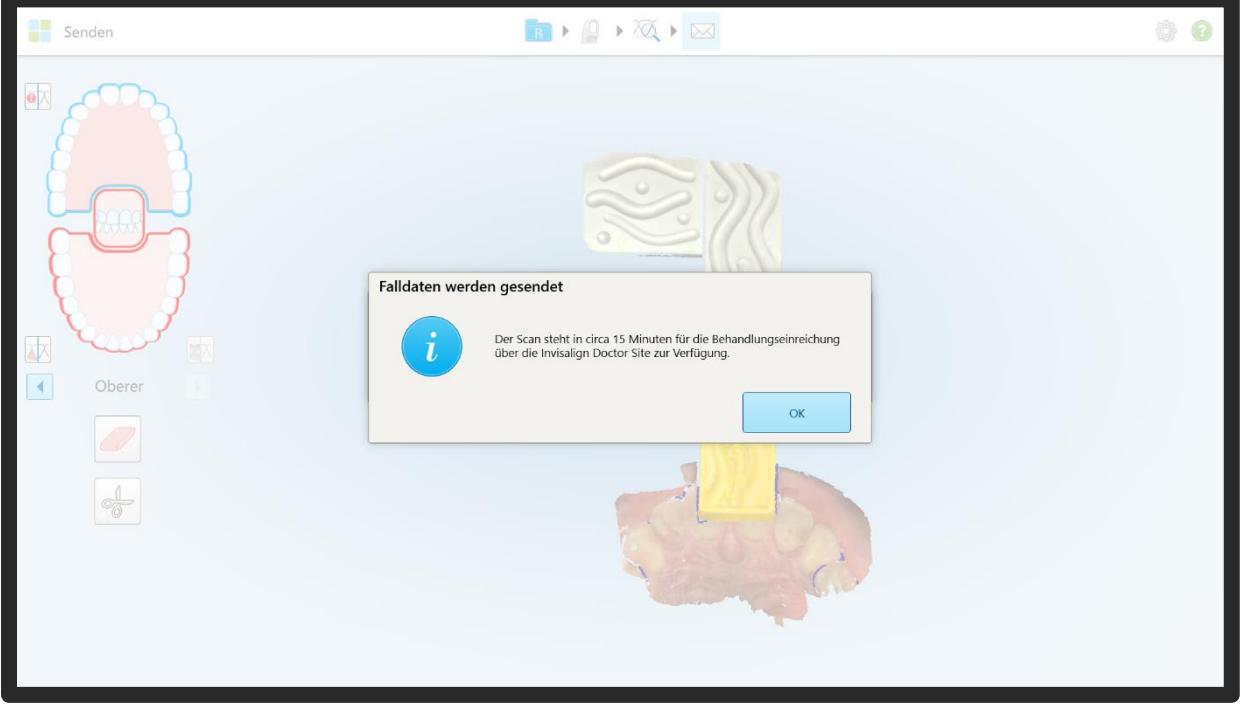

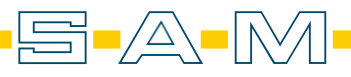

## ! Wichtiger Hinweis zur Verarbeitung von Scans in AxioSnapMount!

Durch eventuelle Artefakte oder Fehler im Scan kann der Generierungsprozess einen Fehler aufweisen. Zur Vorbeugung ist es wichtig, dass der Scan des Oberkiefers sowie Unterkiefers daher von Fehlern befreit wird ( putzen der Scans in der Scansoftware / CAD-Software).

Anfällig sind Löcher im Scan oder überlagernde Oberflächen.

## ! Important note on processing scans in AxioSnapMount!

Due to possible artifacts or errors in the scan, the generation process may show an error. To prevent this, it is important that the scan of the maxilla as well as the mandible is therefore freed from errors (cleaning the scans in the scan software / CAD software).

Holes in the scan or superimposed surfaces are susceptible.

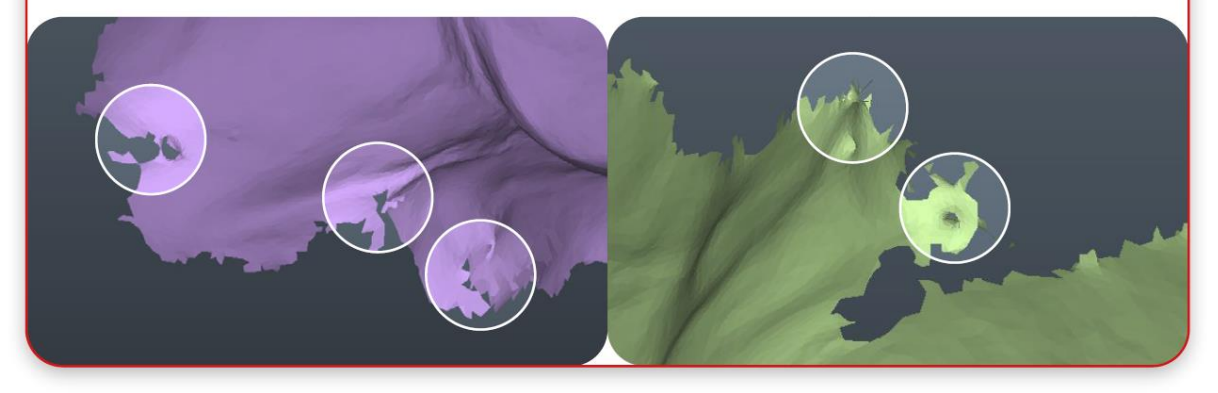

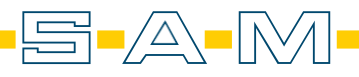